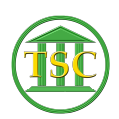

[Knowledgebase](https://itsupport.vtcourts.gov/kb) > [VoIP](https://itsupport.vtcourts.gov/kb/voip) > [Reset Your Voicemail PIN and/or Unlock Voicemail](https://itsupport.vtcourts.gov/kb/articles/reset-your-voicemail-pin-and-or-unlock-voicemail)

## Reset Your Voicemail PIN and/or Unlock Voicemail

Chris Ilstrup - 2019-07-25 - [VoIP](https://itsupport.vtcourts.gov/kb/voip)

You can use the self-serve portal to reset your voicemail pin or unlock your phone.

Please note your pin must contain at lease six numbers.

## **VISITING THE WEB PORTAL FOR THE FIRST TIME? You'll need to set your Password, please read this article:**

[Using the VOIP Web Portal for the First Time](http://helpdesk.crt.state.vt.us/kb/articles/using-the-voip-web-portal-for-the-first-time)

## **TO RESET YOUR VOICEMAIL PIN OR UNLOCK YOUR VOICEMAIL:**

- 1. Go to the portal and login at: <https://svt-selfcare.nwncloud.com/Kurmi/>
- 2. Click the "My Voicemail" link  $\pmb{\times}$
- 3. TO UNLOCK YOUR VOICEMAIL
	- 1. To Unlock your Voicemail, just click the "Unlock" button.
- 4. TO CHANGE YOUR PIN
	- 1. Click the "Modify Pin Checkbox (1)
	- 2. Enter a New Pin 2x (remember, six numbers or greater)
	- 3. Click "Unlock"

 $\pmb{\times}$ 

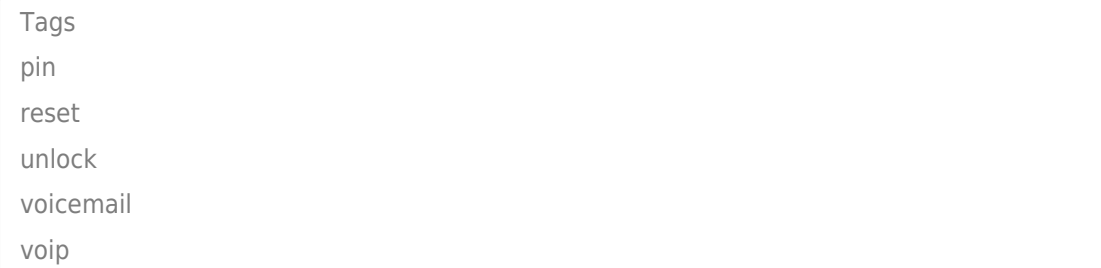